## Echo360 / Kodiak integration

## Echo360 course sections

Like Kodiak, Echo360 has courses, course sections, and semesters. For example if you plan to use Echo360 for PHYS 123 section 04 in semester 2020sp, you will want that course section created within Echo360. **You can't do that yourself; please email your request to edtech@wne.edu.**

Once the course section exists within Echo360, you'll find you can publish any recording you create directly to that course. BEFORE YOU START RECORDING, click the "Edit Capture Details" pencil icon in the upper left corner and select the course section under the "Publish To" dropdown:

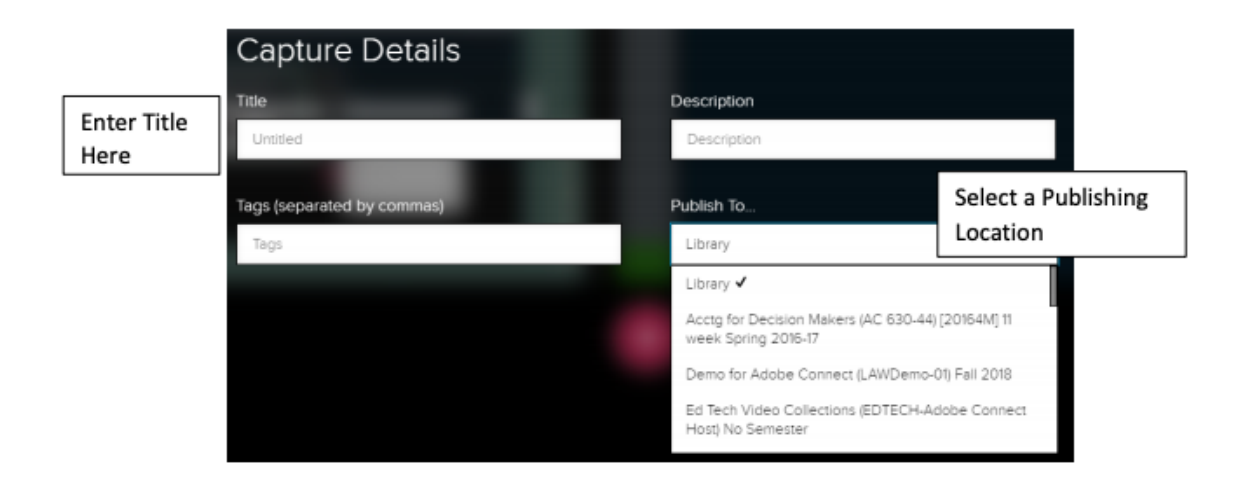

When the recording is complete it will be associated with the course section. (The recording will also appear in your Library, even when you have specified a course section. Your Library is a collection of all of your videos.)

## Linking Kodiak to an Echo360 course section

It's possible to link a Kodiak course to an Echo360 course. When this is done, your students will automatically get access to videos published to the Echo360 course. (E.g. all students in your PHYS 123 04 Kodiak classroom will be able to access a Echo360 video you published to that Echo course.) Here's how to create the link:

- 1. Enter the Kodiak classroom and navigate to Content.
- 2. Select an existing module (or create a new one) and create a new topic as follows.
- 3. Select **Existing Activities** ---> **External Learning Tools**
- 4. Click **Echo360 ALP Link .** You'll be returned to the Content module.
- 5. Recommended, but not necessary:

Select "Edit Properties in Place" from the Echo360 ALP Link's context menu:

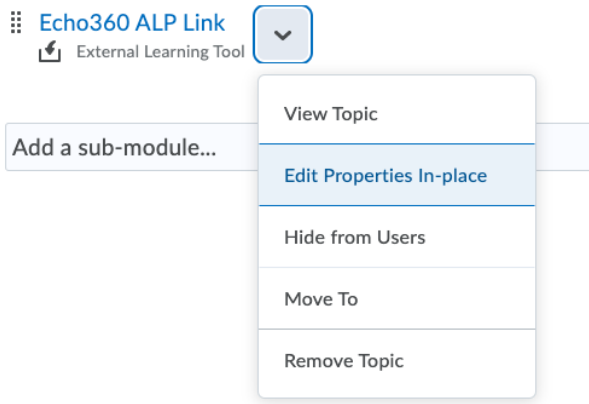

Check "Open as External Resource", and rename "Echo360 ALP Link" to something more descriptive:

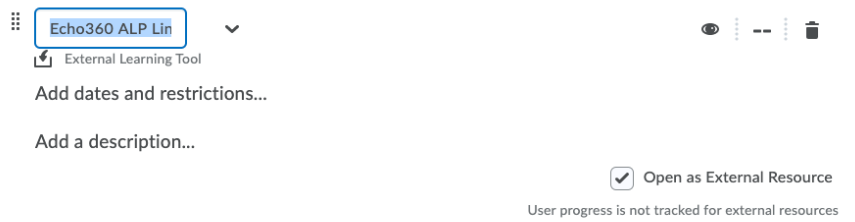

6. Click the newly created external resource link. You'll be delivered to the Echo360 server where you must complete two steps: **Step 1:** Use the drop-downs to select the Semester, Course, Section **Step 2:** Make sure "Link to section home" is selected, then click the "Link Content" button. You'll be delivered to your Echo360 course which lists the available videos.

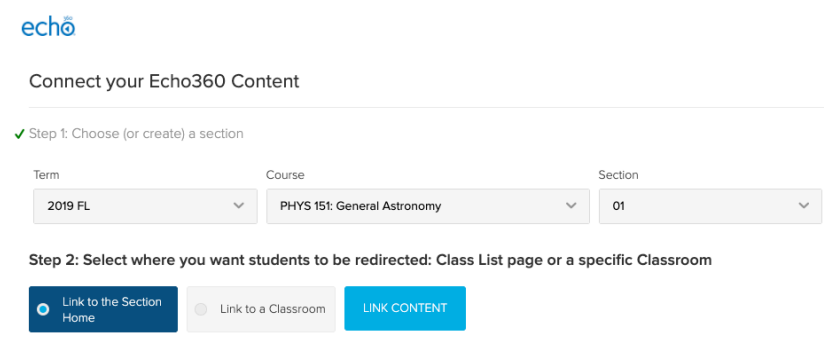

Moving forward, your students can click the Kodiak link to access the course videos.